# ASSA ABLOY PIN ML53PA

## *GRUNDINFORMATION*

ASSA ABLOY PIN-Code-Schloss verfügt über 3 verschiedene Code-Ebenen. Diese sind:

- 1. Benutzer Codes : immer 4-stellig
- 2. Hausmeister-Codes (nur im öffentlichen Modus) : immer 6 Stellig
- 3. Master Codes : immer 8-stellig
- 4. Speicherplatz für 10 Codes inkl. Master- und Hausmeistercode

## *BENUTZER CODE BETRIEB*

## *A.PRIVATER MODUS*

Im privaten Modus ist die Sperre so eingestellt, dass sie mit fixen Benutzercodes arbeitet. Diese Codes müssen vorher programmiert werden, um mit dieser spezifischen Sperre zu arbeiten. Benutzercodes sind immer 4 Ziffern lang.

1: Um das Schloss zu öffnen, geben Sie einfach den 4-stellige Code ein und öffnen die Tür. Wenn der Griff nicht gedreht wird, wird das Schloss automatisch nach 4 Sekunden wieder gesperrt.

2: Zum Schließen drehen Sie einfach den Griff in die verriegelte Position und das Schloss wird automatisch gesperrt.

Wenn man 5-mal den Falschen Code eingibt, ist die Benutzercodeeingabe für 1 min. gesperrt. Öffnen kann man in diesem Zeitfenster nur mit dem Mastercode.

## *B.ÖFFENTLICHER MODUS*

Im öffentlichen Modus ist die Sperre so eingestellt, dass sie mit jedem beliebigen Code, der in das Schloss eingegeben wird, verschlossen werden kann. Der Code wird vorübergehend als Benutzercode für die Sperre zuweisen. Nach dem Öffnen des Schlosses mit diesem Code wird der Code entfernt und jeder andere Code kann nun das Schloss versperren. Im öffentlichen Modus kann der Sperre ein Hausmeistercode hinzugefügt werden, siehe unten unter Hausmeistercode.

1: Zum Schließen drehen Sie den Griff in die verriegelte Position und geben Sie einen vierstelligen Code ein. Dies wird das Schloss sperren.

2: Geben Sie den Code erneut ein, um das Schloss zu öffnen. Dieser Code ist jetzt nicht mehr als Benutzercode aktiv. Jeder andere Code kann jetzt das Schloss versperren.

⚫ *(Rote LED leuchtet für 1 Sekunde, wenn ein falscher Benutzercode eingegeben wurde)*

● Wenn man 5-mal den Falschen Code eingibt, ist die Benutzercodeeingabe für 1 min. gesperrt. Offnen kann man in diesem Zeitfenster nur mit dem Mastercode.

#### *MASTER CODE BETRIEB*

Der Master-Code kann die Sperre in beiden Modi öffnen. Im Öffentlichen Modus löscht das Öffnen mit dem Mastercode auch den temporären

Benutzercode. Der Mastercode ist immer 8 Ziffern lang. Wenn Sie den Master-Code verwenden, beginnen Sie mit  $\ast$  und enden mit  $\ast$ .

⚫ *(Rote LED leuchtet für 1 Sekunde, wenn ein falscher Mastercode eingegeben wurde)*

#### *HAUSMEISTER-CODE-BETRIEB*

Der Hausmeistercode kann das Schloss im öffentlichen Modus öffnen. Anders als der Mastercode löscht der Hausmeistercode den temporären

Benutzercode nicht. Der Hausmeistercode ist immer 6-stellig. Wenn Sie den Hausmeistercode verwenden, beginnen Sie mit  $\ast$  und enden mit  $\ast$ .

⚫ *(Rote LED leuchtet für 1 Sekunde, wenn ein falscher Hausmeistercode eingegeben wurde)*

## *AUF WERKSEINSTELLUNGEN ZURÜCKGESETZEN*

Führen Sie eine Nadel oder einen Clip durch das Loch auf der Rückseite und drücken Sie für 2 Sekunden. Dadurch wird das Schloss wieder in den Werkszustand versetzt. Weitere Informationen zur Umprogrammieren des Schlosses in die gewünschte Konfiguration finden Sie in der Schlosskonfiguration.

#### *NIEDRIGER BATTERIESTATUS*

Wenn der Batteriestand unter 10% fällt, blinkt das Batteriesymbol nach dem Öffnen des Schlosses 5-mal rot.

#### *EXTERNE STROMVERSORGUNG*

Verwenden Sie eine externe 5-polige USB-Stromversorgung, wenn der Akku leer ist und das Schloss überhaupt nicht reagiert (Verwendung mit Smartphone- / Laptop-Ladegerät).

### *SCHNELLES SETUP - HIER STARTEN*

Die folgenden Symbole beschreiben die Programmierung des Schlosses. Die gesamte Programmierung sollte bei geöffneter Tür erfolgen und die Codes sollten vor dem ersten Schließen der Tür getestet werden.

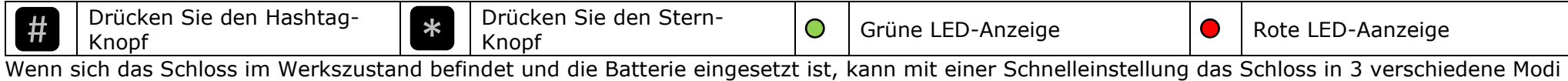

eingerichtet werden. Um stattdessen die normalen Programmiermenüs zu verwenden, drücken Sie einfach #. Die folgenden Optionen zum Bereitstellen der Sperre sind verfügbar.

HINWEIS: Bei der Schnelleinstellung ist es sehr wichtig, die richtige Anzahl von Ziffern einzugeben, um die Sperre in den richtigen Modus zu setzen.

Die unten angegebenen Codes dienen nur als Beispiel. Für die Programmierung müssen eigene Codes verwendet werden

#### *A: SCHNELLES SETUP DES MASTER CODE UND BENUTZERCODES FÜR DEN PRIVATEN MODUS*

## *12345678 1111 (blinkt rot, wenn die falsche Anzahl von Ziffern eingegeben wurde)* \* \*

Bsp: \* 12345678 1111 \* fügt den neuen Master-Code 12345678 und den Benutzercode 1111 hinzu und setzt die Sperre in den privaten Modus und sperrt sie.

#### *B: SCHNELLES SETUP DES MASTERCODES FÜR DEN ÖFFENTLICHEN MODUS*

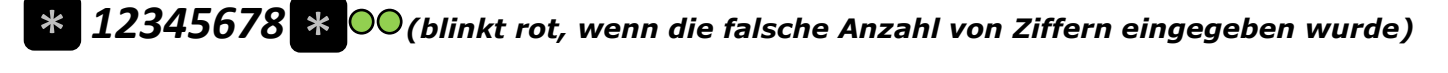

Bsp: \* 12345678 \* fügt neuen Master-Code 12345678 hinzu und setzt die Sperre in den öffentlichen Modus und bleibt geöffnet.

#### *C: SCHNELLES EINSTELLEN VON MASTER CODE UND HAUSMEISTER CODE ZUR VERWENDUNG IM ÖFFENTLICHEN MODUS*

## *12345678 112233 (blinkt rot, wenn die falsche Anzahl von Ziffern eingegeben wurde)* \* \*

Bsp: \* 12345678 112233 \* fügt den neuen Mastercode 12345678 und den Hausmeistercode 112233 hinzu und setzt die Sperre in den öffentlichen Modus.

#### *D: WECHSELN VON WERKSEINSTELLUNG IM ÖFFENTLICHEN MODUS MIT VORDEFINIERTEM MASTERCODE 11111111*

 *(Drücken und halten für 2 Sekunden) ( Freigabe nach Blinken)* #

Bsp: das Schloss wird mit dem vordefinierten Mastercode 1111 1111 im öffentlichen Modus versetzt und kann gleich so benutzt werden. **HINWEIS: Wenn Option D ausgewählt wird, ist es sehr wichtig, den vordefinierten Mastercode in einen benutzerdefinierten Mastercode zu ändern**

#### *STANDARD-PROGRAMMIERMENÜS*

## *1: BENUTZERCODES MIT MASTER CODE ÄNDERN (NUR PRIVATE MODE)*

**10**: Einen neuen Benutzercode hinzufügen  $\#$  (MASTERCODE)  $\#$  10  $\#$  (NEUER BENUTZERCODE)  $\#$ Bsp: # 12345678 # 10 # 9999 # fügt den neuen Benutzercode 9999 hinzu **11**: Benutzercode löschen **# (MASTERCODE) # 11 # (BENUTZERCODE LÖSCHEN) #**  $\bullet\bullet$ Bsp: # 12345678 # 11 # 9999 # löscht Benutzercode 9999 (falls zuvor hinzugefügt) **12**: Mehrere Benutzercodes hinzufügen **12 # (MASTERCODE) 12 # (ERSTER CODE ZUM HINZUFÜGEN)** \* O (NÄCHTER CODE ZUM HINZUFÜGEN) \* O (LETZER CODE ZUM HINZUFÜGEN) \* **OO** Bsp: # 12345678 # 12 # 9999 \* 8888 \* 7777 \* 6666 # fügt vier neue Benutzercodes hinzu 9999,8888,7777,6666 **13:** Mehrere Benutzercodes löschen **#** (MASTERCODE) **# 13 #** (ERSTE CODE ZUM LÖSCHEN) \* ● (NÄCHTER CODE ZUM LÖSCHEN) \* ● (LETZER CODE ZUM LÖSCHEN) # Bsp: # 12345678 # 13 # 9999 \* 8888 # löscht die Benutzercodes 9999 und 8888 **14:** Alle Benutzercodes löschen **#** (MASTERCODE) **#** 14 # DOOOO Bsp: # 12345678 # 14 # löscht alle Benutzercodes. Die Sperre bleibt in der offenen Position, bis ein neuer Benutzercode hinzugefügt wird. **15:** Die Anzahl der registrierten Benutzercodes überprüfen

 $(MASTERCODE)$   $H 15$ 

 $\mathbf{H}$  ( $\mathbf{O}$  x Anzahl der registrierten Codes)

Bsp: # 12345678 # 15 # gibt 4 Blinksignale, die anzeigen, dass die 4 verschiedenen Benutzercodes für das Schloss registriert sind.

#### *2: BENUTZERCODE MIT BENUTZERCODE ÄNDERN*

**20:** Benutzercode ändern

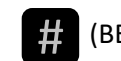

**4 (BENUTZERCODE) # 20 # (NEUEN BENUTZERCODE EINGEBEN) #** 

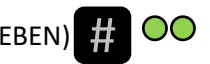

Bsp: # 9999 # 20 # 8888 # ändert den bestehenden Benutzercode in 8888 (9999 wird entfernt)

#### *3: HAUSMEISTERCODES MIT MASTER CODE ÄNDERN (NUR IM ÖFFENTLICHEN MODUS)*

**30:** Hinzufügen / Ändern neuer Hausmeistercode

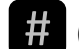

 $\frac{1}{2}$  (MASTERCODE)  $\frac{1}{2}$  30  $\frac{1}{2}$  (NEUER HAUSMEISTERCODE)  $\frac{1}{2}$ 

Bsp: # 12345678 # 30 # 999999 # wird hinzugefügt (wenn kein Hausmeistercode eingestellt ist) oder ändern auf Hausmeistercode 999999 (wenn der Hausmeistercode bereits eingestellt ist).

**31**: Hausmeistercode löschen

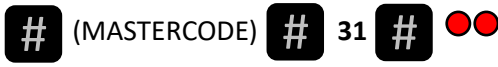

Bsp: # 12345678 # 31 # löscht den Hausmeister / Reiniger-Code (wenn er zuvor hinzugefügt wurde).

**Hinweis: Wenn man vom öffentlichen in den privaten Modus wechseln, wird auch der Hausmeistercode gelöscht**

#### *4: MASTERCODE ÄNDERN*

**40:** Der Mastercode ändern

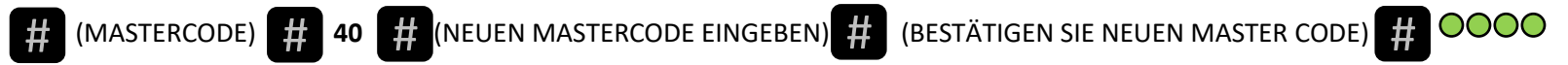

Bsp: # 12345678 # 40 # 87654321 # 87654321 # ändert den Mastercode in 87654321. Es wird nur der Mastercode geändert, die Benutzercodes bleiben unverändert.

#### *5: UMSCHALTEN ZWISCHEN ÖFFENTLICHEM UND PRIVATEM MODUS*

**50**: Wechsel in dem öffentlichen Modus

**#** (MASTERCODE) **#** 50 #

Bsp: # 12345678 # 50 # setzt die Sperre in den öffentlichen Modus.

**51**: Wechsel in dem privaten Modus

**#** (MASTERCODE) **#** 51 #

Bsp: # 12345678 # 51 # setzt die Sperre im privaten Modus. Die Sperre bleibt in der offenen Position, bis ein neuer Benutzercode hinzugefügt wird.

#### *6: TON EIN- UND AUSSCHALTEN*

**60**: Der Ton einschalten

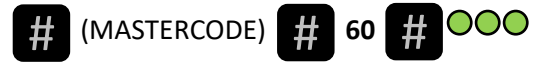

Bsp: # 12345678 # 60 # schaltet den Ton ein.

**61**: Der Ton ausschalten

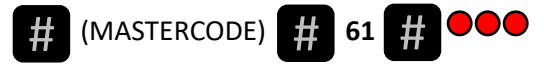

Bsp: # 12345678 # 61 # schaltet den Ton aus.

**HINWEIS: Standardmäßig ist der Ton ausgeschaltet.**

#### *7: ZEITÖFFNUNG AKTIVIEREN / DEAKTIVIEREN (NUR IM ÖFFENTLICHEN MODUS)*

**70**: Einschalten und Einstellen der Öffnungszeit **mit LED-Anzeige** (1-24 Stunden)

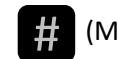

**72** (EIGABE ÖFFNUNGSZEIT, 2 ZIFFERN)  $(MASTERCODE)$   $# 70$ 

 $OOO$ #

Bsp: # 12345678 # 70 # 08 # wird das Schloss nach 8 Stunden automatisch aufgesperrt. **15 Minuten vor dem Entriegeln blinkt die rote LED alle 3 Sekunden bis zum Öffnen**.

Wenn man innerhalb der eingestellten Öffnungszeit mit neuem Benutzercode zusperrt, verlängert sich diese um eingestellten Wert.

Bsp : 9:00 Uhr zugesperrt ; 9:30 aufgesperrt; 9:40 zugesperrt mit neuem Benutzercode ; 17:40 automatisch aufgesperrt

**70**: Ausschalten der Öffnungszeit

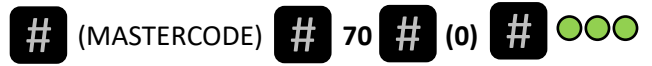

Bsp: # 12345678 # 70 # 0 # deaktiviert die Zeitöffnung.

**HINWEIS: Standardmäßig ist die Zeitöffnung deaktiviert.**

**71:** Einschalten und Einstellen der Öffnungszeit **ohne LED-Anzeige** (1-24 Stunden)

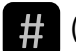

 (MASTER CODE) **71** (EINGABE ÖFFNUNGSZEIT, 2 ZIFFERN) #  $\frac{1}{4}$  (MASTER CODE)  $\frac{1}{4}$  71

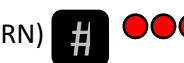

Bsp: # 12345678 # 71 # 12 # wird das Schloss nach 12 Stunden automatisch aufgesperrt.

**71:** Ausschalten der Öffnungszeit

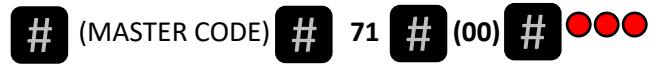

Bsp: # 12345678 # 71 # 00 # deaktiviert die Zeitöffnung.

**HINWEIS: Standardmäßig ist die Zeitöffnung deaktiviert.**